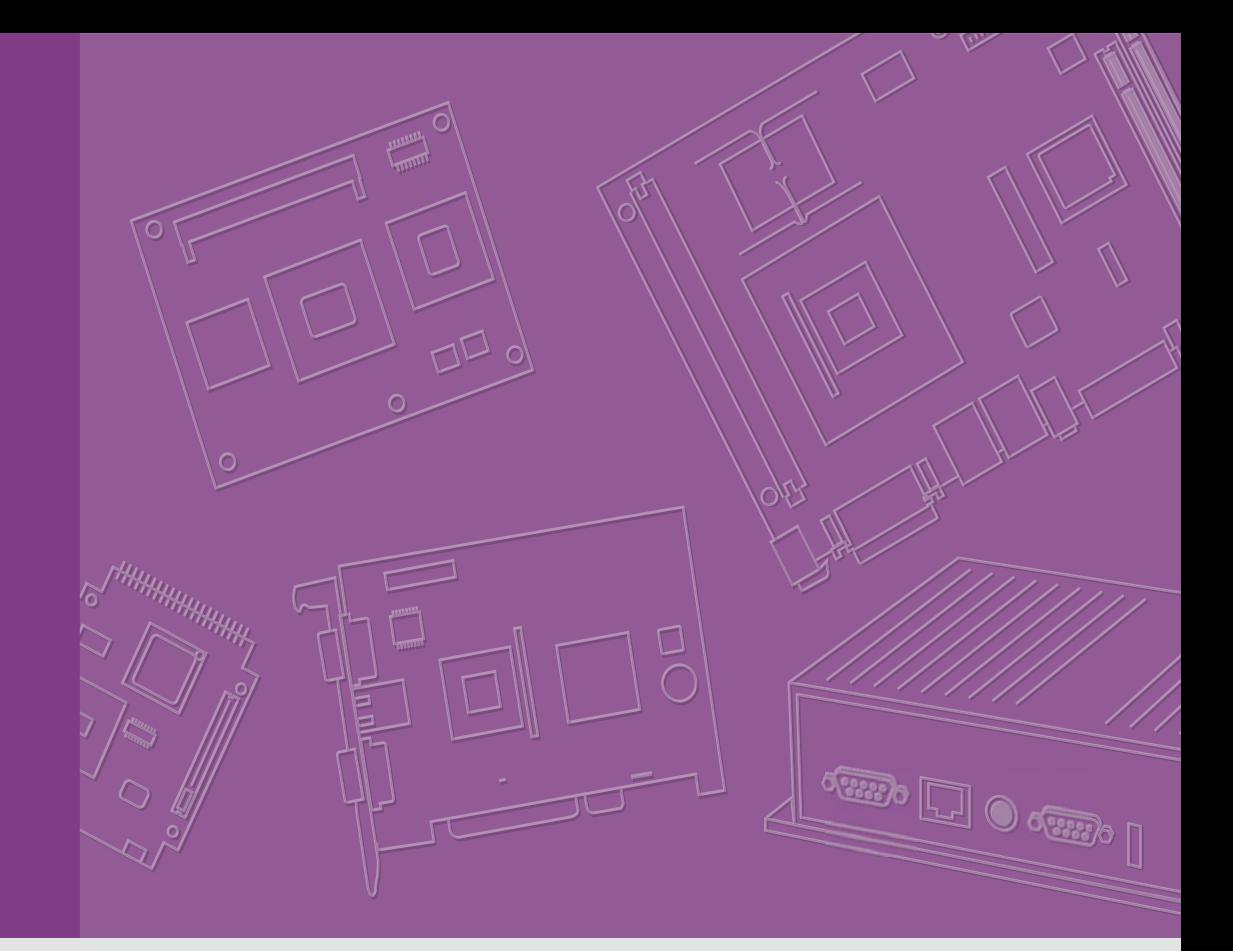

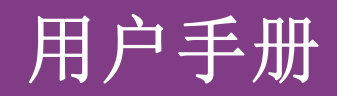

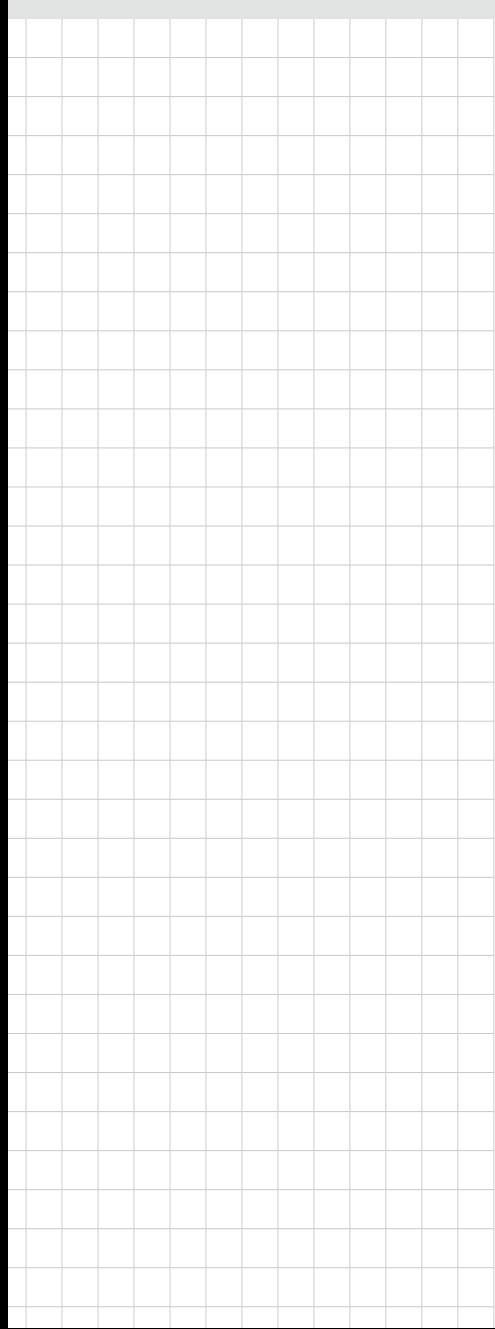

# ARK-1220

无风扇嵌入式工控机

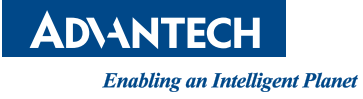

## 版权声明

随附本产品发行的文件为研华公司 2019 年版权所有,并保留相关权利。针对本手册中 相关产品的说明,研华公司保留随时变更的权利,恕不另行通知。未经研华公司书面 许可,本手册所有内容不得通过任何途径以任何形式复制、翻印、翻译或者传输。本 手册以提供正确、可靠的信息为出发点。但是研华公司对于本手册的使用结果,或者 因使用本手册而导致其它第三方的权益受损,概不负责。

## 认可声明

Award 为 Award Software International, Inc. 的商标。 VIA 为 VIA Technologies, Inc. 的商标。 IBM、PC/AT、PS/2 和 VGA 为 International Business Machines Corporation 的商标。 Intel 和 Pentium 为 Intel Corporation 的商标。 Microsoft Windows® 为 Microsoft Corp. 的注册商标。 RTL 为 Realtek Semi-Conductor Co., Ltd. 的商标。 ESS 为 ESS Technology, Inc. 的商标。 UMC 为 United Microelectronics Corporation 的商标。 SMI 为 Silicon Motion, Inc. 的商标。 Creative 为 Creative Technology LTD. 的商标。 CHRONTEL 为 Chrontel Inc. 的商标。 所有其它产品名或商标均为各自所属方的财产。

如需本产品或研华其它产品的更多信息,请访问: http://www.advantech.com/ http://www.advantech.com/ePlatform/

如需技术支持与服务,请访问我们的技术支持网站: http://support.advantech.com.tw/support/

## 产品质量保证 (两年)

从购买之日起,研华为原购买商提供两年的产品质量保证。但对那些未经授权的维修 人员维修过的产品不予提供质量保证。研华对于不正确的使用、灾难、错误安装产生 的问题有免责权利。

如果研华产品出现故障,在质保期内我们提供免费维修或更换服务。对于出保产品, 我们将会酌情收取材料费、人工服务费用。请联系相关销售人员了解详细情况。

如果您认为您购买的产品出现了故障,请遵循以下步骤:

- 1. 收集您所遇到的问题信息 (例如,CPU 主频、使用的研华产品及其它软件、硬件 等)。请注意屏幕上出现的任何不正常信息显示。
- 2. 打电话给您的供货商,描述故障问题。请借助手册,产品和任何有帮助的信息。
- 3. 如果您的产品被诊断发生故障,请从您的供货商那里获得 RMA (Return Material Authorization) 序列号。这可以让我们尽快地进行故障产品的回收。
- 4. 请仔细地包装故障产品,并在包装中附上完整的售后服务卡片和购买日期证明 (如销售发票)。我们对无法提供购买日期证明的产品不提供质量保证服务。
- 5. 把相关的 RMA 序列号写在外包装上,并将其运送给销售人员。

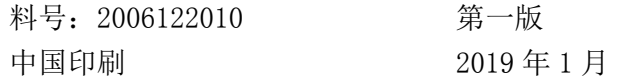

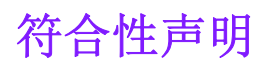

#### FCC B 级

根据 FCC 规则第 15 条,本设备已经过检测并被判定符合 B 级数字设备标准。这些限制 旨在为居住环境下的系统操作提供合理保护,使其免受有害干扰。本设备会产生、使 用和发射无线电频率能量。如果没有按照手册说明正确安装和使用,可能对无线电通 讯造成有害干扰。但即使按照手册说明进行安装和使用,也并不能保证不会产生干扰。 若本设备会对无线电或电视信号接收产生有害干扰,用户可通过开、关设备进行确认。 当本设备产生有害干扰时,用户可采取下面的措施来解决干扰问题:

- 调整接收天线的方向或位置
- 增大本设备与接收器之间的距离
- 将本设备的电源接头插在与接收器使用不同电路的电源插座
- 若需技术支持,请咨询经销商或经验丰富的无线电 / 电视技术人员

## 技术支持与服务

- 1. 有关该产品的最新信息,请访问研华公司的网站: http://support.advantech.com.cn
- 2. 用户若需技术支持,请与当地分销商、销售代表或研华客服中心联系。进行技术 咨询前,用户须将下面各项产品信息收集完整:
	- 产品名称及序列号
	- 外围附加设备的描述
	- 用户软件的描述 (操作系统、版本、应用软件等)
	- 产品所出现问题的完整描述
	- 每条错误信息的完整内容

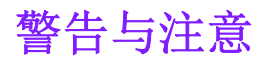

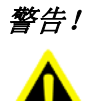

警告! 在操作过程中,用户须特别注意该手册中的警告信息,以免造成人身伤 害。

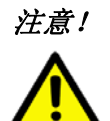

注意! 该手册中的注意信息可帮助用户避免损坏硬件或丢失数据,例如: 如果电池更换不正确,将有爆炸的危险。因此,只可以使用制造商推荐 的同一种或者同等型号的电池进行替换。请按照制造商的指示处理旧电 池。

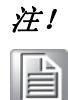

注! 此项提供其它额外信息。

## 包装清单

安装系统之前,用户需确认包装中含有本设备以及下面所列各项,并确认设备完好。

- $\blacksquare$  1 x ARK-1220
- 1 x 登记卡和 2 年质保卡
- $\blacksquare$  1 x China RoHS
- 1 x WISE-PAAS 安裝光盘
- 1 x DIN 导轨安装套件
- 1 x 3-pin 凤凰头 connector

## 订购信息

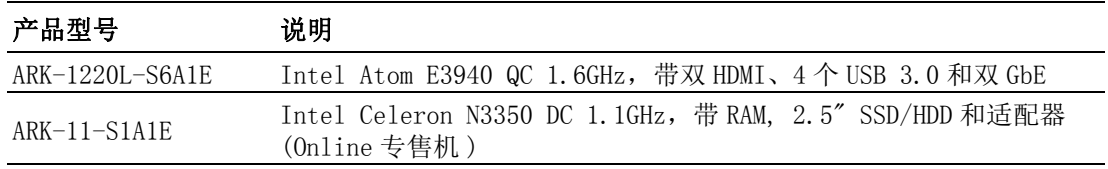

## 可选附件

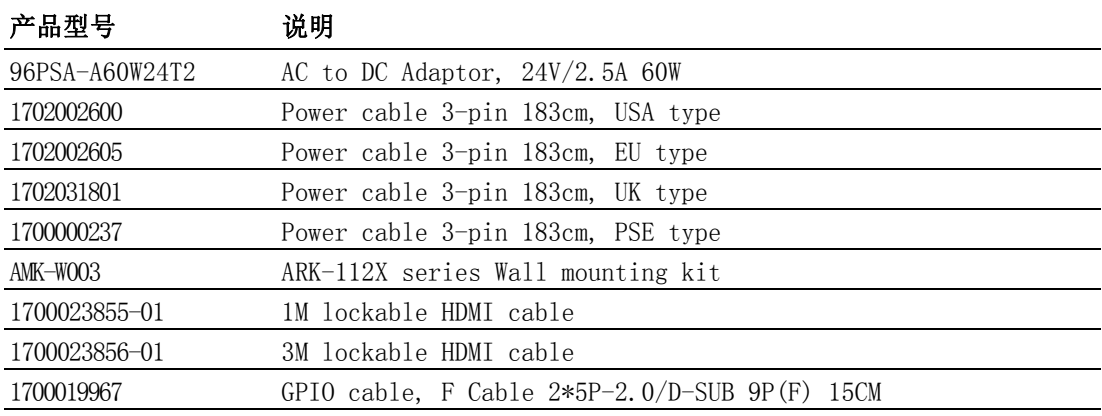

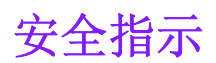

- 1. 请仔细阅读此安全操作说明。
- 2. 请妥善保存此用户手册供日后参考。
- 3. 用湿抹布清洗设备前,请从插座拔下电源线。请不要使用液体或夫污喷雾剂清洗 设备。
- 4. 对于使用电源线的设备,设备周围必须有容易接触到的电源插座。
- 5. 请不要在潮湿环境中使用设备。
- 6. 请在安装前确保设备放置在可靠的平面上,意外跌落可能会导致设备损坏。
- 7. 设备外壳的开口是用于空气对流,从而防止设备过热。请不要覆盖这些开口。
- 8. 当您连接设备到电源插座上前,请确认电源插座的电压是否符合要求。
- 9. 请将电源线布置在人们不易绊到的位置,并不要在电源线上覆盖任何杂物。
- 10. 请注意设备上的所有警告标识。
- 11. 如果长时间不使用设备,请将其同电源插座断开,避免设备被超标的电压波动损 坏。
- 12. 请不要让任何液体流入通风口,以免引起火灾或者短路。
- 13. 请不要自行打开设备。为了确保您的安全,请由经过认证的工程师来打开设备。
- 14. 如遇下列情况,请由专业人员来维修:
	- 电源线或者插头损坏;
	- 设备内部有液体流入;
	- 设备曾暴露在过于潮湿的环境中使用;
	- 设备无法正常工作, 或您无法通过用户手册来使其正常工作;
	- 设备跌落或者损坏;
	- 设备有明显的外观破损。
- 15. 请不要把设备放置在超出我们建议的储存温度范围的环境,即不要低于 -40°C (40°F)或高于 85°C (185°F),否则可能会损坏设备。
- 16. 注意: 计算机配置了由电池供电的实时时钟电路, 如果电池更换不正确, 将有爆 炸的危险。因此,只可以使用制造商推荐的同一种或者同等型号的电池进行替 换。请按照制造商的指示处理旧电池。
- 17. 限制随意出入区域: 设备只可安装在限制随意出入的区域。
- 根据 IEC 704-1:1982 的规定,操作员所在位置的声压级不可高于 70dB(A)。

免责声明:该安全指示符合 IEC 704-1 的要求。研华公司对其内容的准确性不承担任 何法律责任。

ARK-1220 用户手册 vi

目录

## 第1章

第 2 章

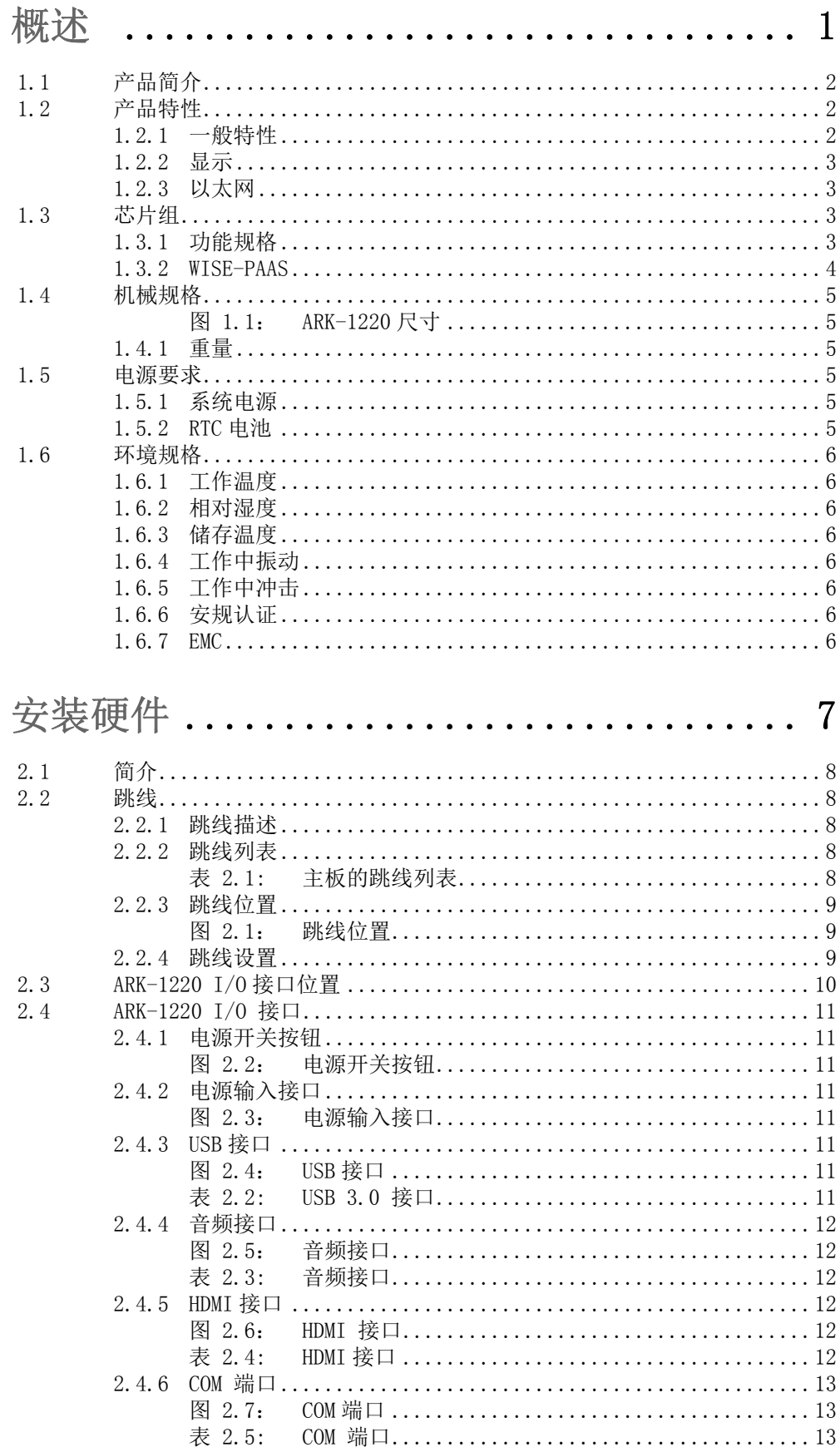

 $\overline{1}$ 

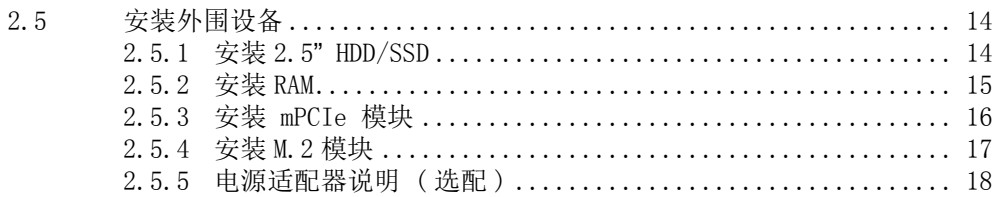

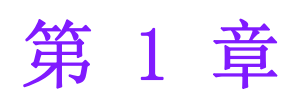

<span id="page-8-0"></span>1概述 本章介绍 ARK-1220 系列产品的背景 信息

## <span id="page-9-0"></span>1.1 产品简介

ARK-1220 是一款 DIN-Rail 智能无风扇嵌入式系统 , 搭载了 Intel® Celeron® N3350 DC/Atom ™ E3940 QC 处理器。相比上一代 Intel® Celeron® J1900 处理器,CPU 性能 最多提高了 12%,显示性能也提高了 41%. 机台通过全球认证规范 CE/FCC Class B、 CB、UL、CCC 和 BSMI,易于满足各种应用的需求,如 IoT 相关应用、工厂自动化、机 械自动化、户外 kiosk 以及自助式应用机等。

#### 强固设计、体积精巧、单面 I/O

ARK-1220 采用了无风扇设计,内存支持双信道 , 支持 12V ~ 28V 的宽输入电压范围、  $-30$  ~ 70° C 宽温工作环境。DIN-Rail 嵌入式工控机体积轻巧, 却提供丰富的 I/O 选 择,将主要 I/O 接口集中在正面 , 提供使用者方便清楚的辨识。ARK-1220 提供 4 个 USB 3.0 接口、2 个 COM 端口、2 个 GbE 端口、2 个音源孔。内部扩充部分支持 Fullsize mPCIE, 同时也支持上 M.2 2230 E key, 储存装置部分支持 2.5" SSD/HHD。

#### 支持 4K HDMI 双显示输出

ARK-1220 可支持两个 4K HDMI 显示,支持双独立显示。显示引擎为 DirectX 11.1、硬 件格式解码 / 加速、MPEG2 (硬件加速)、H.264/VC1/WMV9 (硬件解码 / 加速)。

#### 内置智能显示管理工具 - 研华 WISE-PaaS/DeviceOn

研华 WISE-PaaS/Device0n 提供了一系列可编程 API, 如多级看门狗定时器、硬件监视 器、系统还原等,并都设计有用户友好界面。WISE-PaaS/DeviceOn 是一款智能的自我 管理跨平台工具,可用于监控系统状态,并在发生异常时采取措施。WISE-PaaS/ DeviceOn 提供了在关键低温环境下的启动保障功能,因此系统可在电压突降时自动恢 复。WISE-PaaS/DeviceOn 使系统更可靠、更智能。WISE-PaaS/DeviceOn 还提供了简单 的远程管理,因此用户可便捷地监控、配置和控制多个终端,维护和系统恢复也变得 更简单。

### <span id="page-9-1"></span>1.2 产品特性

#### <span id="page-9-2"></span>1.2.1 一般特性

- **CPU:** CPU:
	- Intel® Celeron® N3350 DC SoC 1.1GHz
	- Intel Atom ™ E3940 QC SoC 1.6GHz
- **BIOS:** AMI 64 Mbit Flash BIOS
- 系统内存: 2 x DDR3L SODIMM, 支持 1866 MHz 最高可达 8 GB
- 看门狗定时器: 单芯片看门狗定时器, 255 级间隔定时器、可通过软件设置
- 串行端口:4 x RS-232/422/485 with auto flow control, COM2 with 5V/12V power, 须由 jumper 设定
- USB接口:  $4 \times$  USB 3.0
- 音频: 高清音频 (HD), 麦克风输入、线路输出
- 存储: 1 x mSATA (与 mPCIe 共用)、1 x 2.5" SATA HDD (最高可达 15mm)
- 扩展接口:
	- 支持 1 x full-size mPCIe, 带 SIM 托架
	- 支持 1 x M.2 2230 E Key
- 软件 API: 研华 WISE-PAAS 远程设备管理技术

#### <span id="page-10-0"></span>1.2.2 显示

- 控制器: Intel® HD Graphics 500, Gen 9
- 解决方案: 2 x HDMI 1.4b, 最高可达 3840 x 2160 @ 30Hz
- 双显示: 支持 HDMI+HDMI

#### <span id="page-10-1"></span>1.2.3 以太网

#### ■ 芯片组:

- LAN1 Intel i210
- LAN2 Intel i210
- 速度: 1000 Mbps
- 端口:  $2 \times$  RJ45
- 标准: 符合 IEEE 802.3、EEE 802.3u、IEEE 802.3x、IEEE 802.3y、IEEE 802.ab 标准

## <span id="page-10-2"></span>1.3 芯片组

#### <span id="page-10-3"></span>1.3.1 功能规格

#### 1.3.1.1 处理器

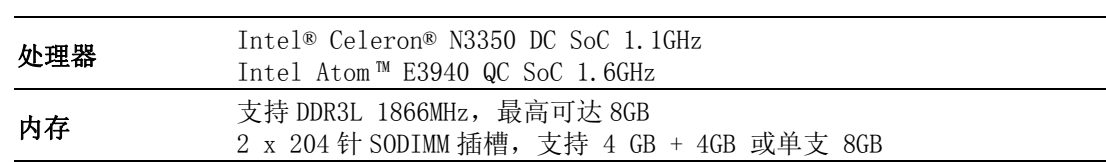

#### 1.3.1.2 芯片组

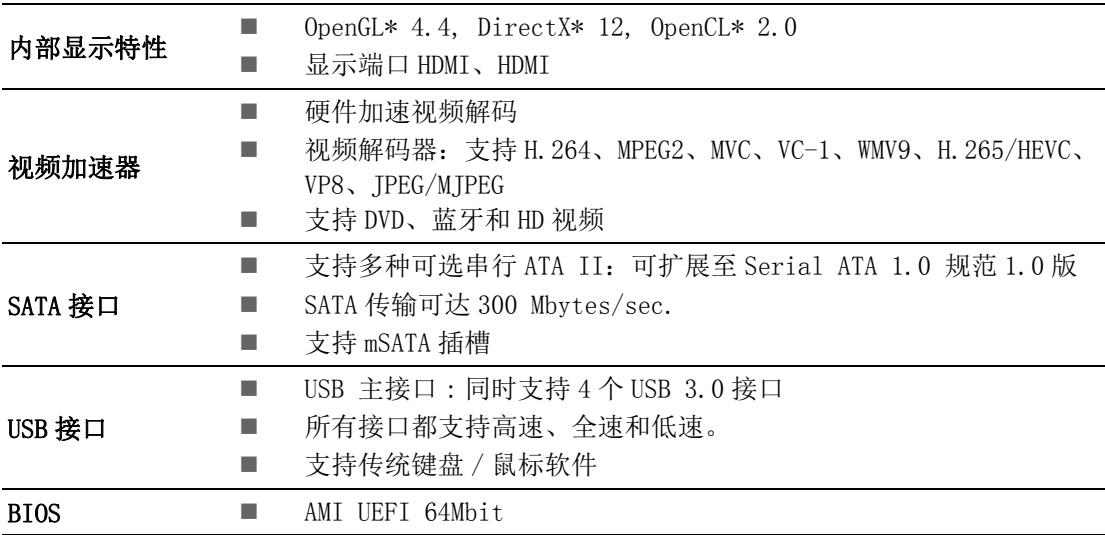

 $\Delta$ 

模述

#### 1.3.1.3 其它

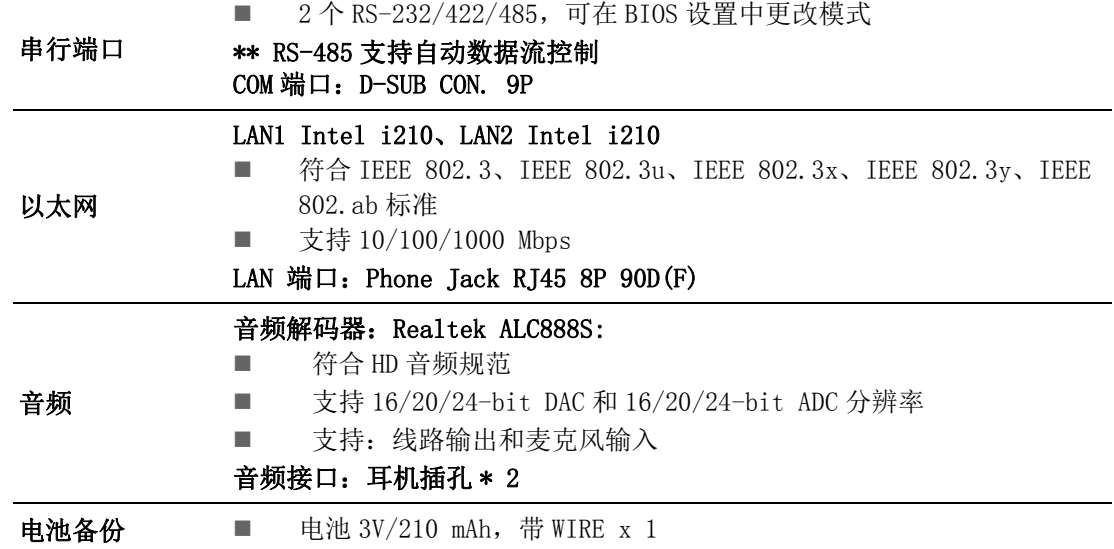

## <span id="page-11-0"></span>1.3.2 WISE-PAAS

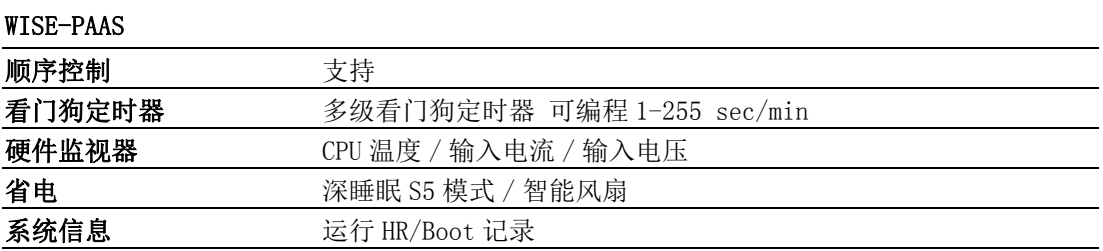

## <span id="page-12-0"></span>1.4 机械规格

158[6.22] x 53.5 [2.11] x 114 [4.49] Unit: mm [Inch]

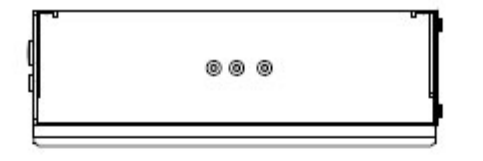

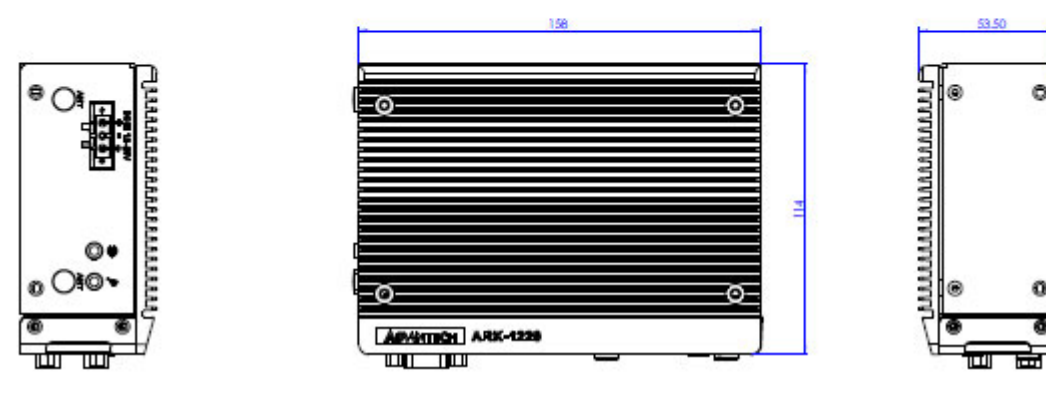

图 1.1:ARK-1220 尺寸

<span id="page-12-2"></span>1.4.1 重量

<span id="page-12-1"></span>1.2 kg (2.65lb)

- <span id="page-12-3"></span>1.5 电源要求
- <span id="page-12-4"></span>1.5.1 系统电源
	- 最小电源输入: 12~28V DC 60W 适配器 24V/2.5A ( 选配 )
- <span id="page-12-5"></span>1.5.2 RTC 电池
	- 锂电池 3 V/210 mAH

 $\overline{\phantom{0}}$ 

模述

## <span id="page-13-0"></span>1.6 环境规格

#### <span id="page-13-1"></span>1.6.1 工作温度

■ 带工业级 SSD/mSATA: -30 ~ 70° C (-22 ~ 158° F), 有气流, 速度为 0.7 m/sec ■ 带 2.5" HDD:  $0 \sim 40^{\circ}$  C (32 ~ 104°F), 有气流, 速度为 0.7 m/sec

#### <span id="page-13-2"></span>1.6.2 相对湿度

■ 95% @ 40° C (非凝结)

#### <span id="page-13-3"></span>1.6.3 储存温度

 $-40 \approx 85^{\circ}$  C (40  $\sim 185^{\circ}$  F)

#### <span id="page-13-4"></span>1.6.4 工作中振动

■ 系统配有 SSD/mSATA: 3Grms, IEC 60068-2-64, 随机, 5 ~ 500 Hz, 1hr/axis, x、y、z 3 轴

### <span id="page-13-5"></span>1.6.5 工作中冲击

■ 系统配有 SSD/mSATA: 30G, IEC 60068-2-27, 半正弦波、11 ms 持续时间

#### <span id="page-13-6"></span>1.6.6 安规认证

UL、CB、CCC、BSMI

#### <span id="page-13-7"></span>1.6.7 EMC

■ CE、FCC、CCC、BSMI

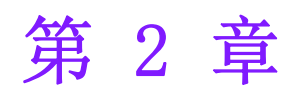

<span id="page-14-0"></span>安装硬件

本章介绍 ARK-1220 的外部 IO 以及硬 件安装。

## <span id="page-15-0"></span>2.1 简介

本章介绍了内部跳线设置和外部接口以及其针脚分配。

### <span id="page-15-1"></span>2.2 跳线

#### <span id="page-15-2"></span>2.2.1 跳线描述

板卡可以通过设置跳线进行配置。跳线是用来连通电路的金属桥。它包括 2 个金属针 脚和一个跳线帽 (里面是金属夹片,外部是起保护作用的塑料套)。跳线帽可套住针 脚将其连成通路。移走跳线帽则会断开线路。有时,一个跳线具有 3 个针脚,分别为 针 1、2、3。这种情况下,用户可以任意选择连接针脚 1、2 或者针脚 2、3。

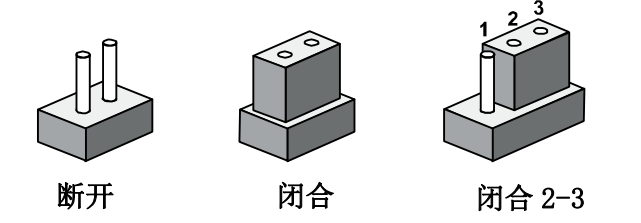

设备的跳线设置如下图所示:

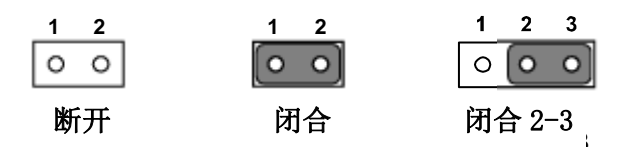

进行跳线设置时,使用针鼻钳可能会有所帮助。若用户对应用的最佳硬件配置产生任 何疑问,请在进行更改前联系当地的分销商或销售代表。通常情况下,用户仅需要一 根标准电缆进行大多数连接。

#### <span id="page-15-3"></span>2.2.2 跳线列表

<span id="page-15-4"></span>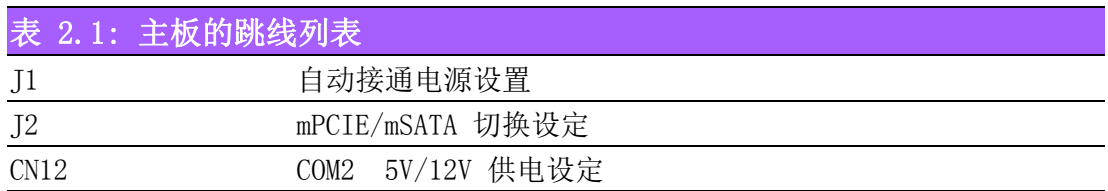

## <span id="page-16-0"></span>2.2.3 跳线位置

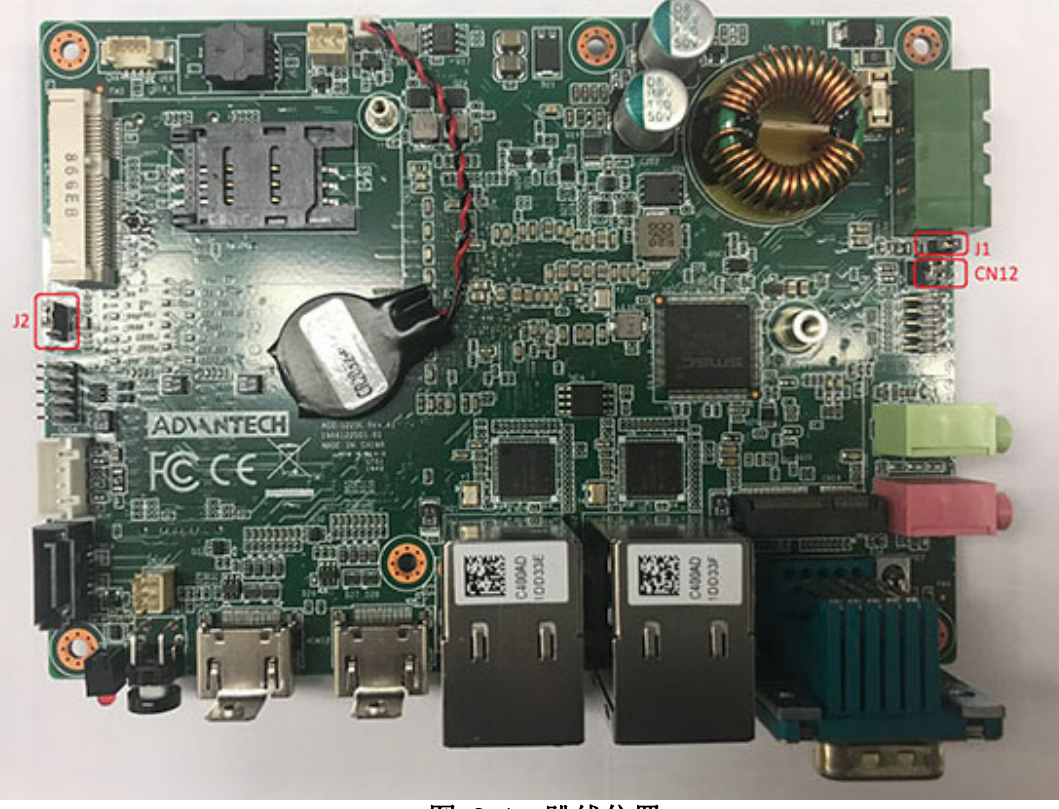

图 2.1:跳线位置

## <span id="page-16-2"></span><span id="page-16-1"></span>2.2.4 跳线设置

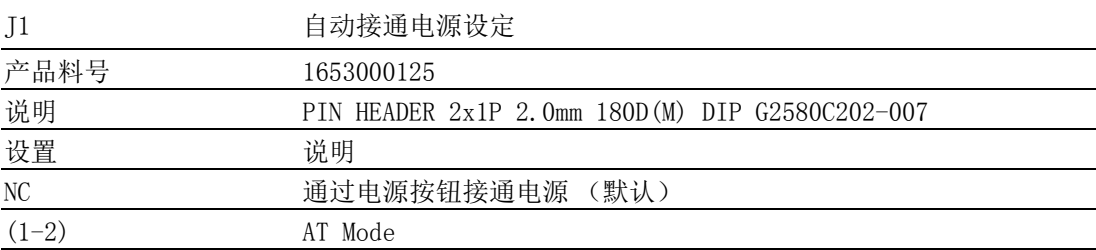

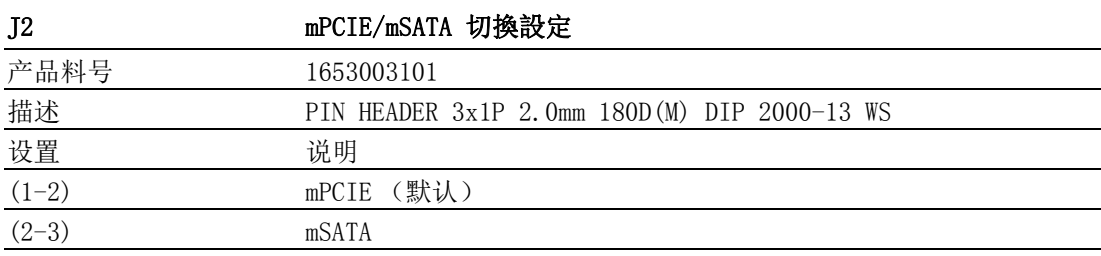

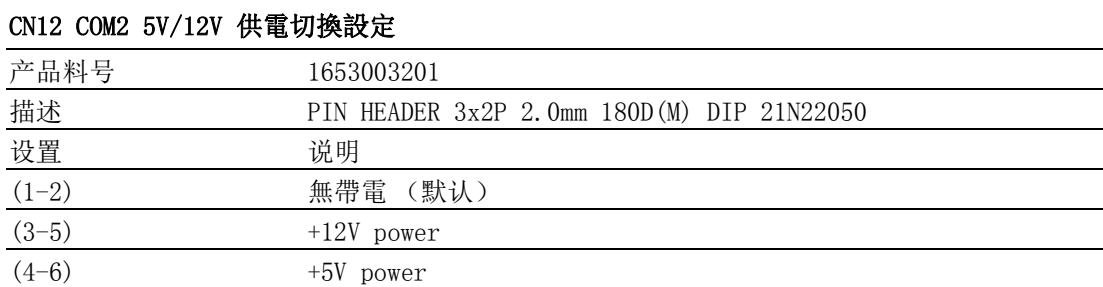

 $\overline{\mathsf{C}}$ 

## <span id="page-17-0"></span>2.3 ARK-1220 I/O 接口位置

上方 I/O 接口 :

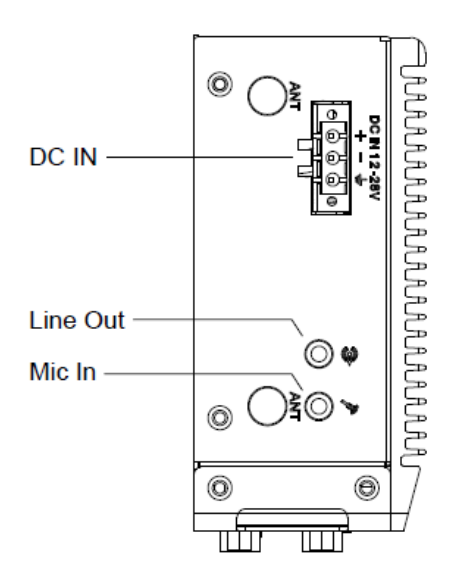

前方 I/O 接口 :

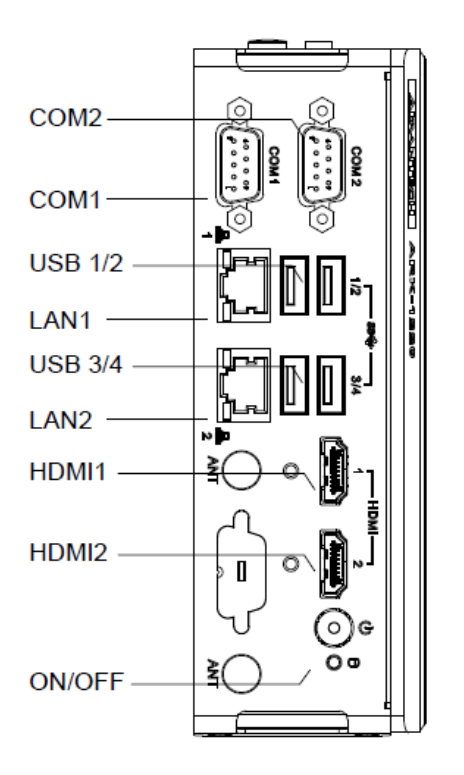

## <span id="page-18-0"></span>2.4 ARK-1220 I/O 接口

#### <span id="page-18-1"></span>2.4.1 电源开关按钮

ARK-1220 带 1 个电源开关按钮, 前面板的 LED 指示灯可指示其打开状态(绿色 LED) 和关闭 / 挂起状态 (橙色 LED)。

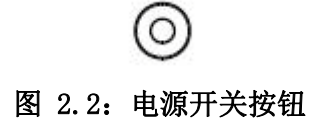

#### <span id="page-18-3"></span>2.4.2 电源输入接口

<span id="page-18-2"></span>ARK-1220 带 1 个支持 12~28 V<sub>DC</sub> 外部电源输入插孔。 由左至右依序为正极 , 负极和 GND。

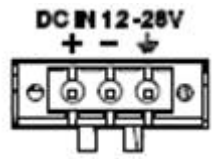

#### 图 2.3:电源输入接口

<span id="page-18-5"></span><span id="page-18-4"></span>2.4.3 USB 接口

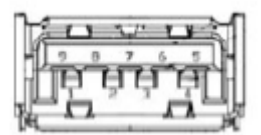

图 2.4:USB 接口

<span id="page-18-7"></span><span id="page-18-6"></span>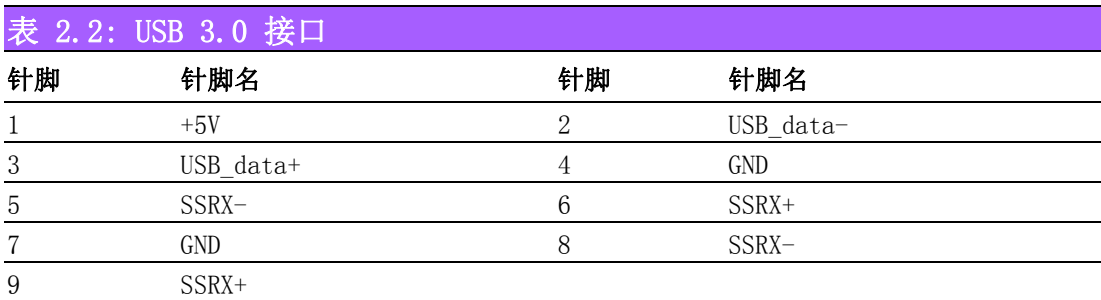

 $\overline{\mathsf{C}}$ 

### <span id="page-19-0"></span>2.4.4 音频接口

ARK-1220 提供 2 个立体声音频接口:线路输出、麦克输入。其音频芯片由 ALC888S 控 制,并完全符合 Azalea 标准。

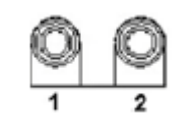

图 2.5:音频接口

<span id="page-19-2"></span><span id="page-19-1"></span>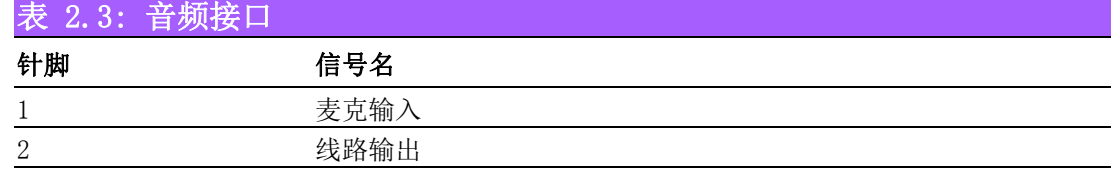

## <span id="page-19-3"></span>2.4.5 HDMI 接口

ARK-1220 提供 2 个 HDMI 接口。HDMI 连接最高支持 3840 x 2160 @ 30 Hz 分辨率。

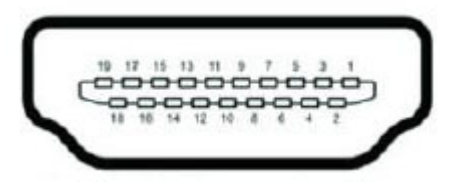

图 2.6:HDMI 接口

<span id="page-19-5"></span><span id="page-19-4"></span>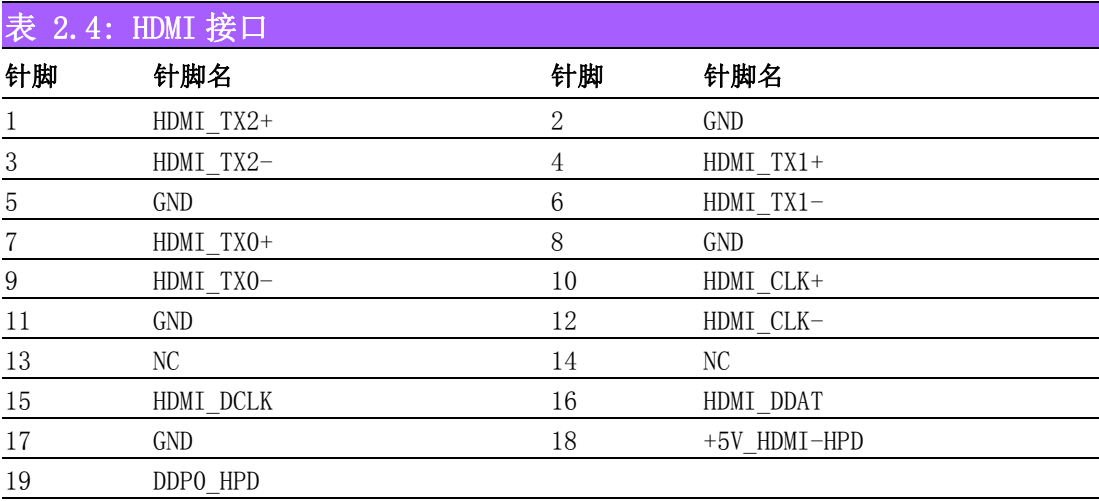

注 ! NC 表示 " 无连接 "。

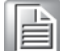

### <span id="page-20-0"></span>2.4.6 COM 端口

ARK-1220 可提供 2 个 D-sub 9 针接口, 默认设置为 RS-232, 如需使用 RS-422/485, 请参考 BIOS 设置相关信息页面。

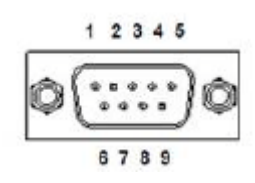

图 2.7:COM 端口

<span id="page-20-2"></span><span id="page-20-1"></span>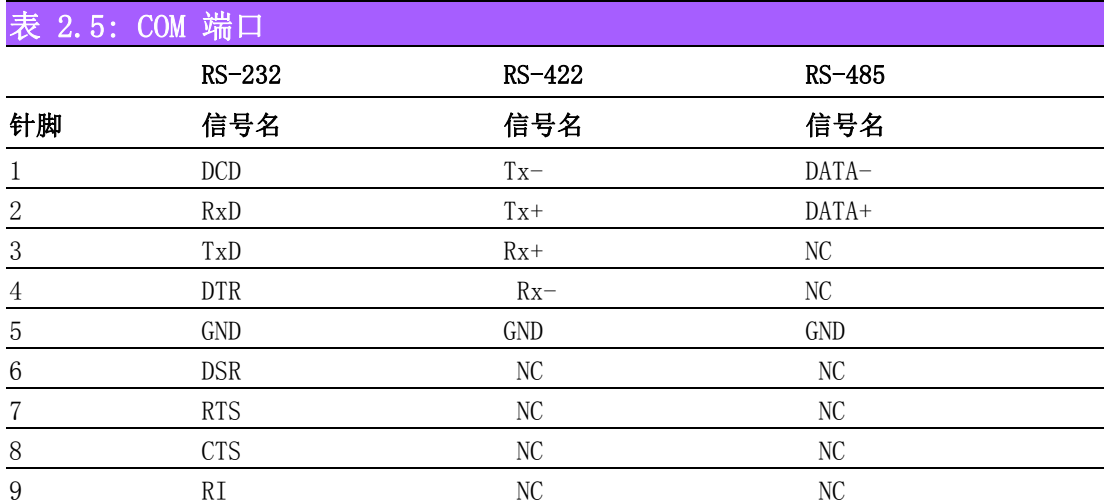

#### <span id="page-20-3"></span>2.4.7 DIO 接口

ARK-1220 预留一个 8 bit DIO, 此为选配

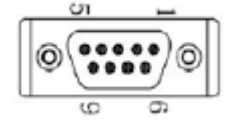

<span id="page-20-4"></span>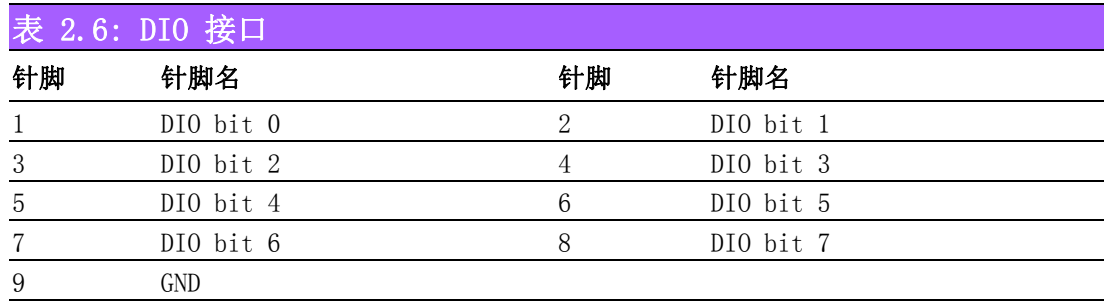

 $\overline{\mathsf{C}}$ 

## <span id="page-21-0"></span>2.5 安装外围设备

## <span id="page-21-1"></span>2.5.1 安装 2.5**"** HDD/SSD

1. 卸下机器左右两侧共四颗螺丝。

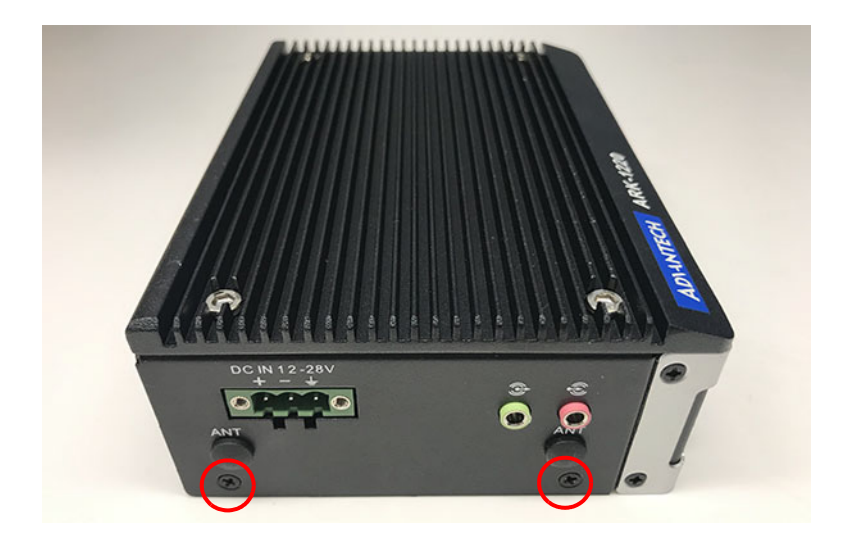

2. 打开机器底盖。

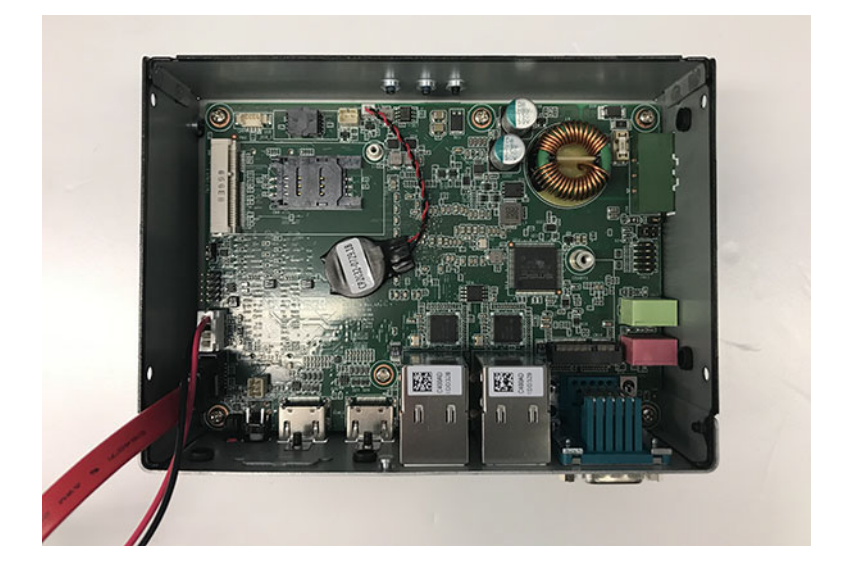

安装硬件

- 3. 将 2.5" SATA HDD/SSD 和底盖锁附, 共四颗螺丝, 螺丝附于配件盒中。
- 4. 接上 SATA 信号线。

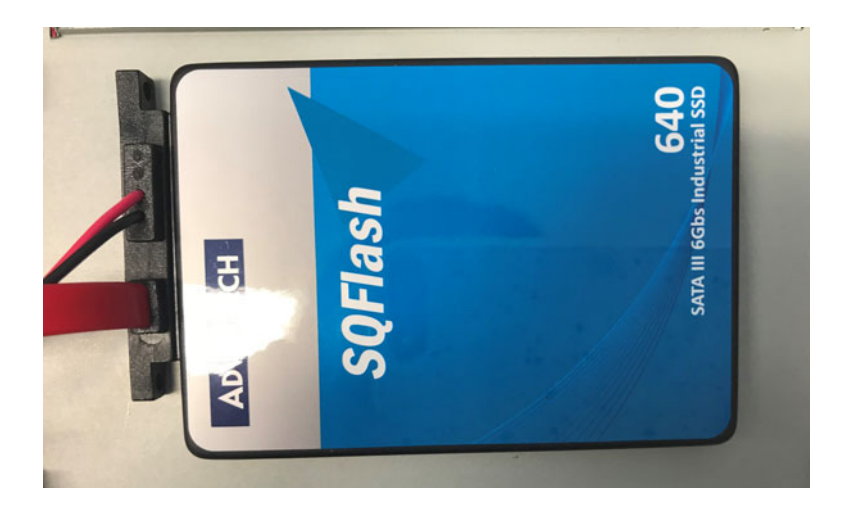

5. 将底板锁回,机台左右两侧共 4 颗螺丝。

### <span id="page-22-0"></span>2.5.2 安装 RAM

1. 卸下机台顶盖共四颗螺丝。

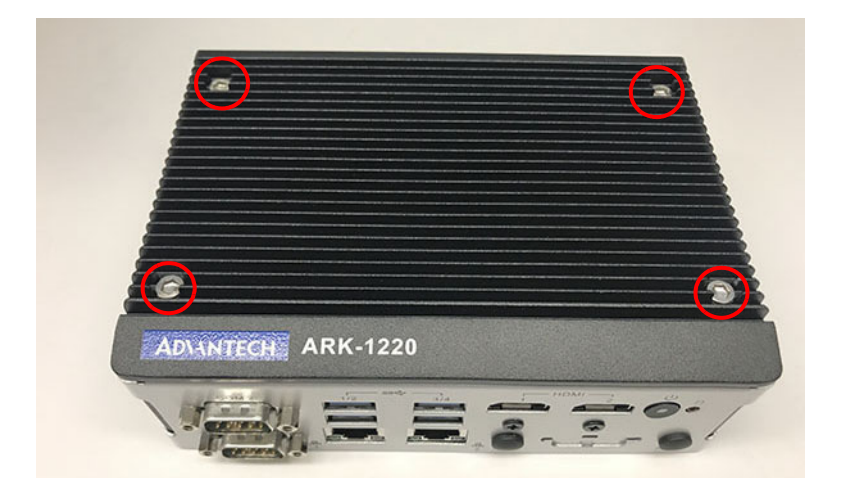

2. 打开顶盖并安装 RAM。

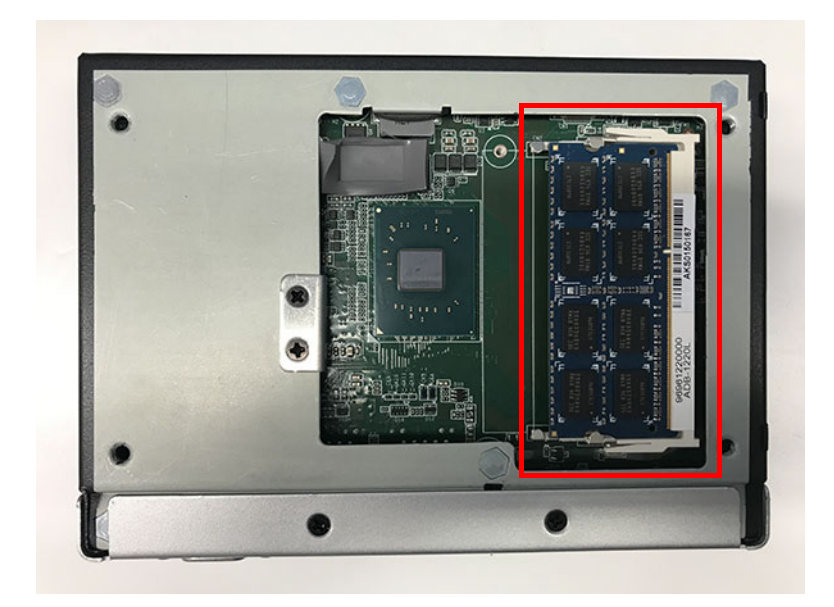

3. 将顶盖锁回。

### <span id="page-23-0"></span>2.5.3 安装 mPCIe 模块

1. 卸下机台左右两侧共四颗螺丝。

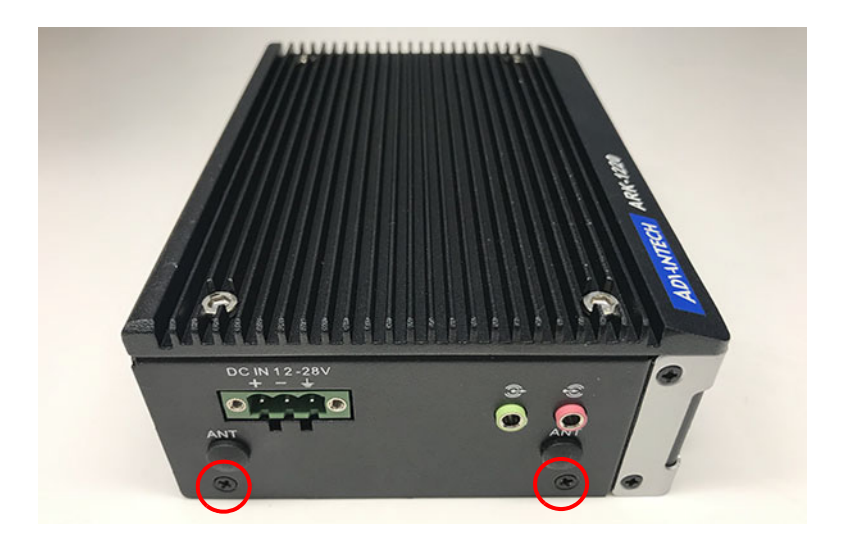

安装硬件

2. 打开机器底盖 , 可安装 full-size mPCIE or mSATA, 使用一颗 M2 螺丝和主板锁 附。

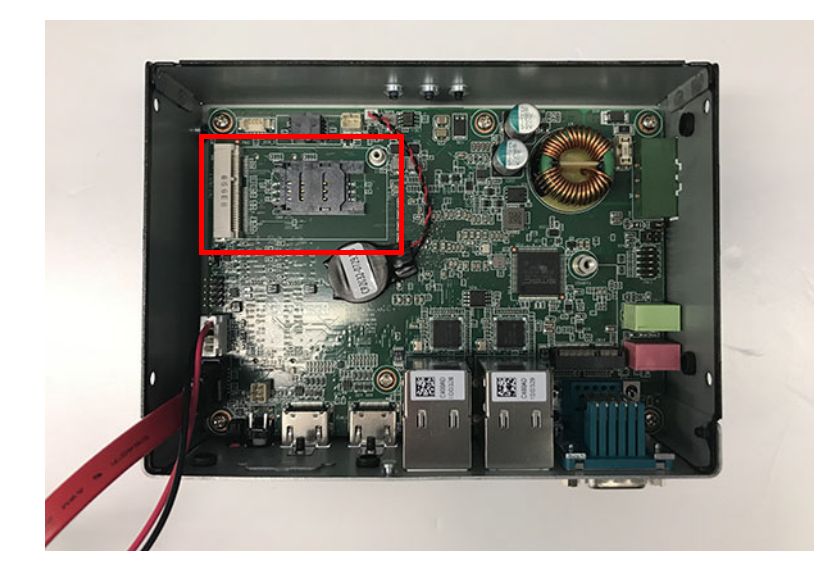

3. 将底板与机台锁附 , 左右两侧共 4 颗螺丝。

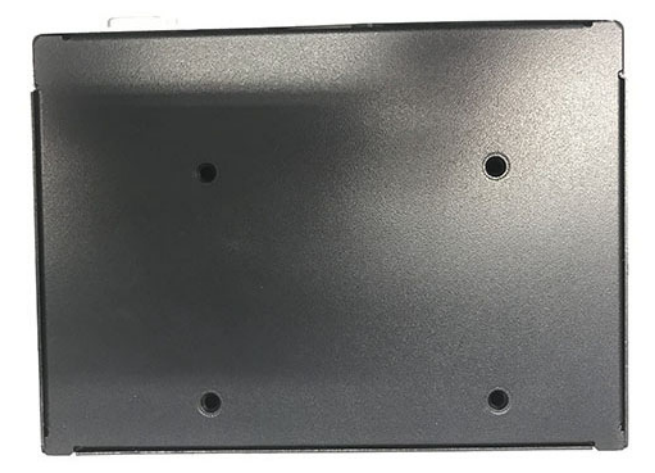

### <span id="page-24-0"></span>2.5.4 安装 M.2 模块

1. 卸下机台左右两侧共四颗螺丝。

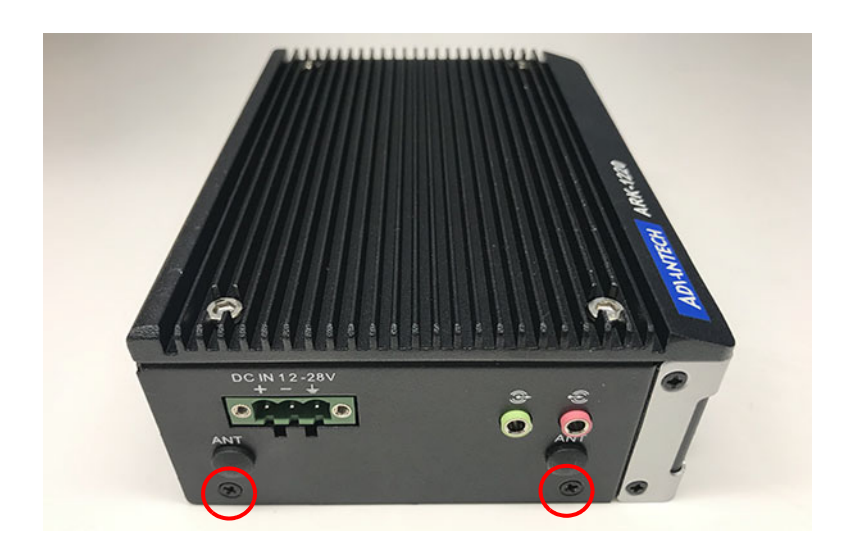

2. 打开机器底盖,可安装 M.2 2230 E key 卡片于插槽中,使用一颗 M3 螺丝和主 板锁附。

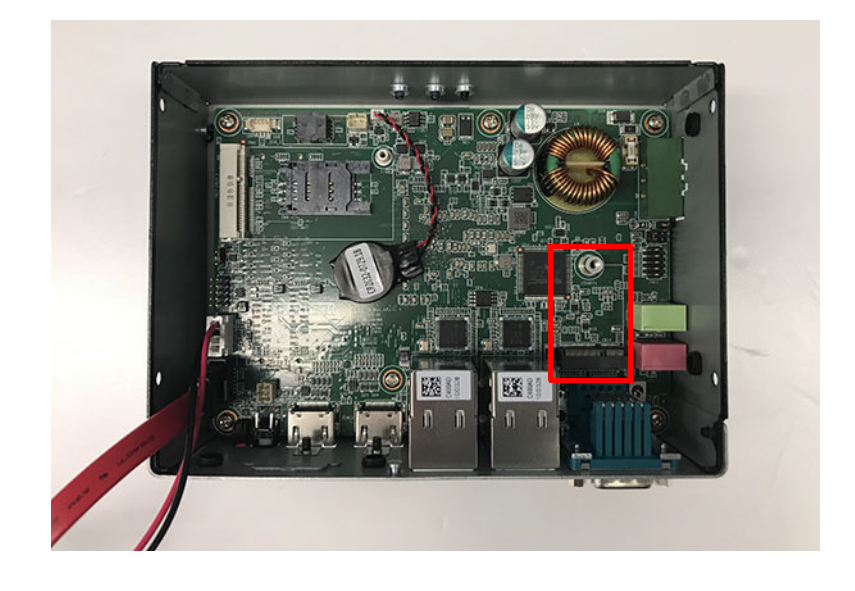

3. 将底板与机台锁附 , 左右两侧共 4 颗螺丝。

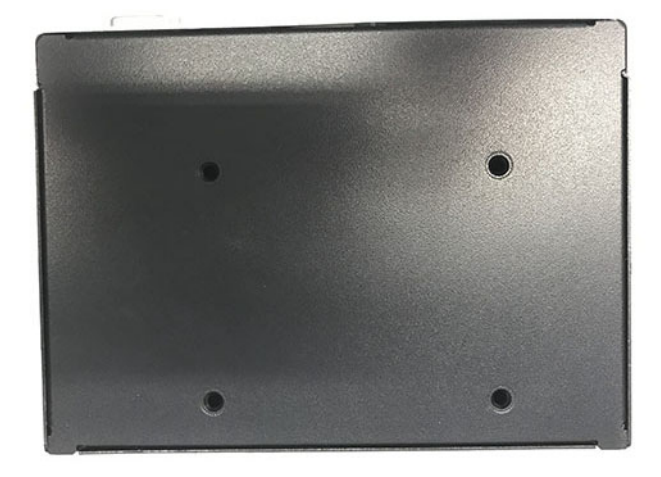

#### <span id="page-25-0"></span>2.5.5 电源适配器说明 ( 选配 )

1. 如有选配电源适配器 , 请将适配器与配件盒中 3-pin connector 先接好 , 请注 意正 , 负连接正确 , 并用一字螺丝起子锁固。

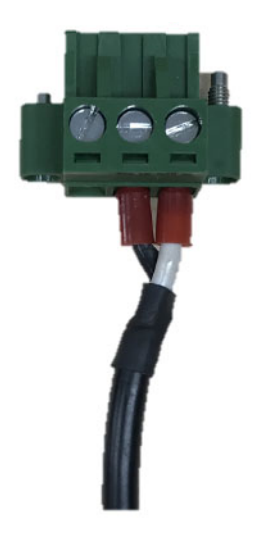

2. 将已接好的电源适配器与系统 DC in 接上

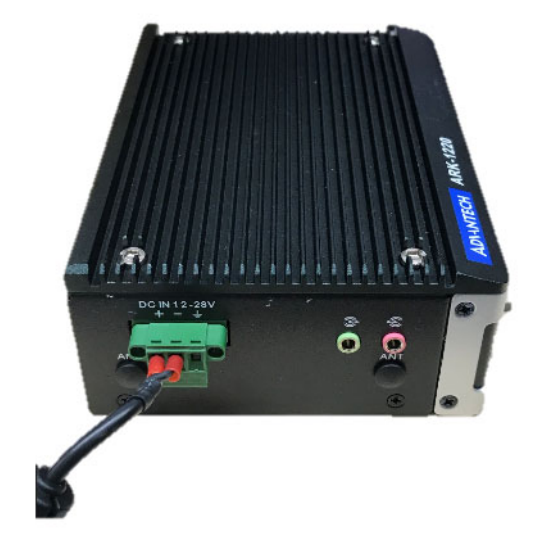

安装硬件

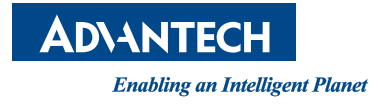

www.advantech.com.cn 使用前请检查核实产品的规格。本手册仅作为参考。 产品规格如有变更,恕不另行通知。 未经研华公司书面许可,本手册中的所有内容不得通过任何途经以任何形式复制、翻 印、翻译或者传输。 所有其他产品名或商标均为各自所属方的财产。 **©** 研华公司 2019